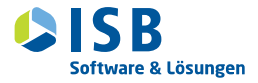

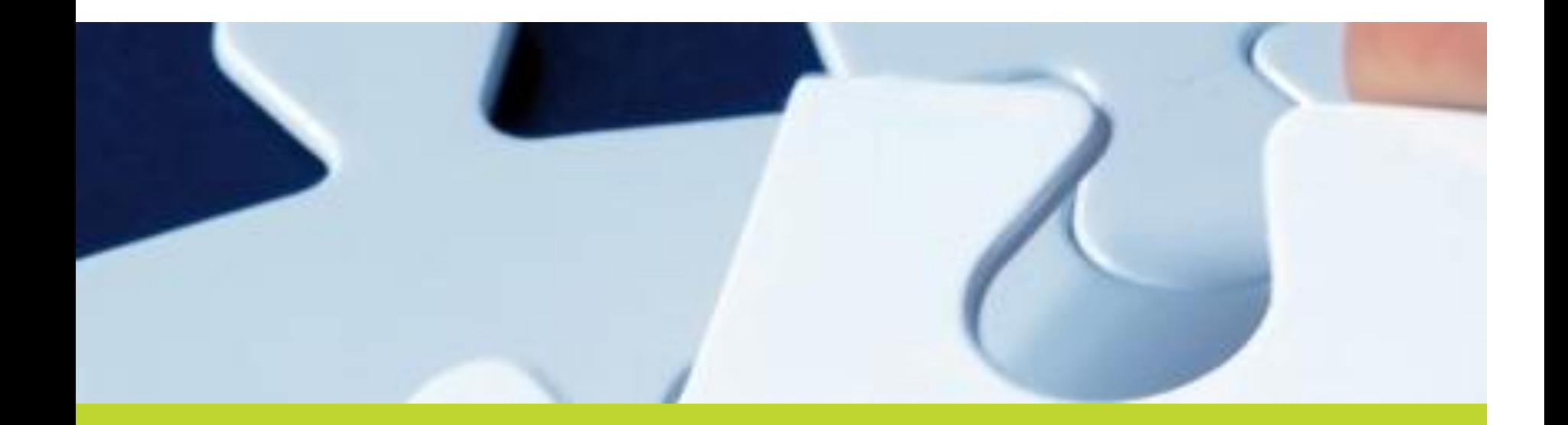

# **Automatische DSS Aktualisierung**

Viktor Sauer, ISB AG, 2015, München

#### **Status Quo**

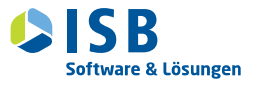

- » Die Installation ist mit relativ wenig Aufwand und etwas EDV Erfahrung möglich, jedoch kann dies nicht von allen Schulen geleistet werden.
	- $\rightarrow$  Aufwand für die Systembetreuer
- » Zur US-Meldung kann mehr als eine Aktualisierung erforderlich sein.
	- $\rightarrow$  Aktualisierungen können nicht zeitnah eingespielt werden

### **Automatisierung**

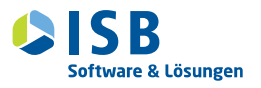

- » Automatisierung der DSS Installation
	- Neue Installationsoption im Installer: Aktualisierungsdienst
	- Aktualisierungsdienst kann zu einer bestehenden Installation hinzuinstalliert werden
	- Aktualisierungsdienst ist vollständig optional
- » Was wird aktualisiert?
	- $\rightarrow$  DSS Software + Daten (+ Aktualisierungsdienst selbst)
- » Was wird nicht aktualisiert?
	- $\rightarrow$  PostgreSQL Datenbank-Installation + JVM, Aktualisierung sehr selten erforderlich
	- $\rightarrow$  Zukünftig auch Aktualisierung der eingebetteten JVM

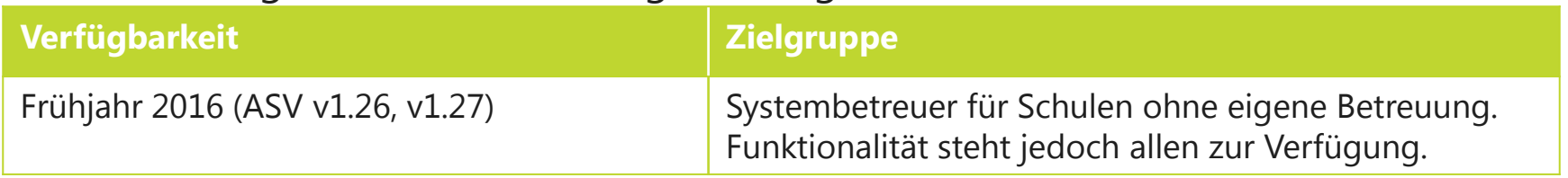

#### **Technische Rahmenbedingungen**

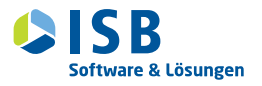

- » ASV v1.23 unterstützt Java7 und Java8
- » Ab der Version 1.24 wird ASV nur noch Java8 unterstützen
- » **Wichtig: vor der Umstellung auf 1.24 bitte auf Java8 migrieren**
- » ASV bringt ab v1.24 eine eigene, eingebettete JVM Runtime für Windows mit
- » Für Linux wird unverändert die installierte JVM verwendet (Oracle Java8 erforderlich)
- » **Ist das sicher?** Ja, da die JVM ausschließlich von ASV benutzt wird

#### **Aktualisierungsdienst**

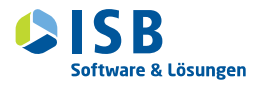

- » Wird unter Windows als Dienst installiert
- » Zusätzlich benötigter Speicher: ca. 500MB
- » Vorgehensweise des Aktualisierungsdienstes:
	- (1) Prüft ob Aktualisierungspaket am Aktualisierungsserver vorhanden sind
	- Lädt Aktualisierungspakete vom Aktualisierungsserver herunter
		- Reduktion des Downloadvolumens, da nur Änderungen heruntergeladen werden.
		- Erwarteter Umfang des Downloadvolumens pro Aktualisierung: 50-100MB
		- Download erfolgt über HTTPS, ein Proxy kann konfiguriert werden
		- Bei Download Abbruch, werden nur die noch fehlenden Teile übertragen
		- Die heruntergeladenen Daten werden auf Korrektheit geprüft

# **Überblick**

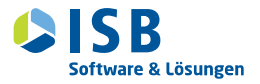

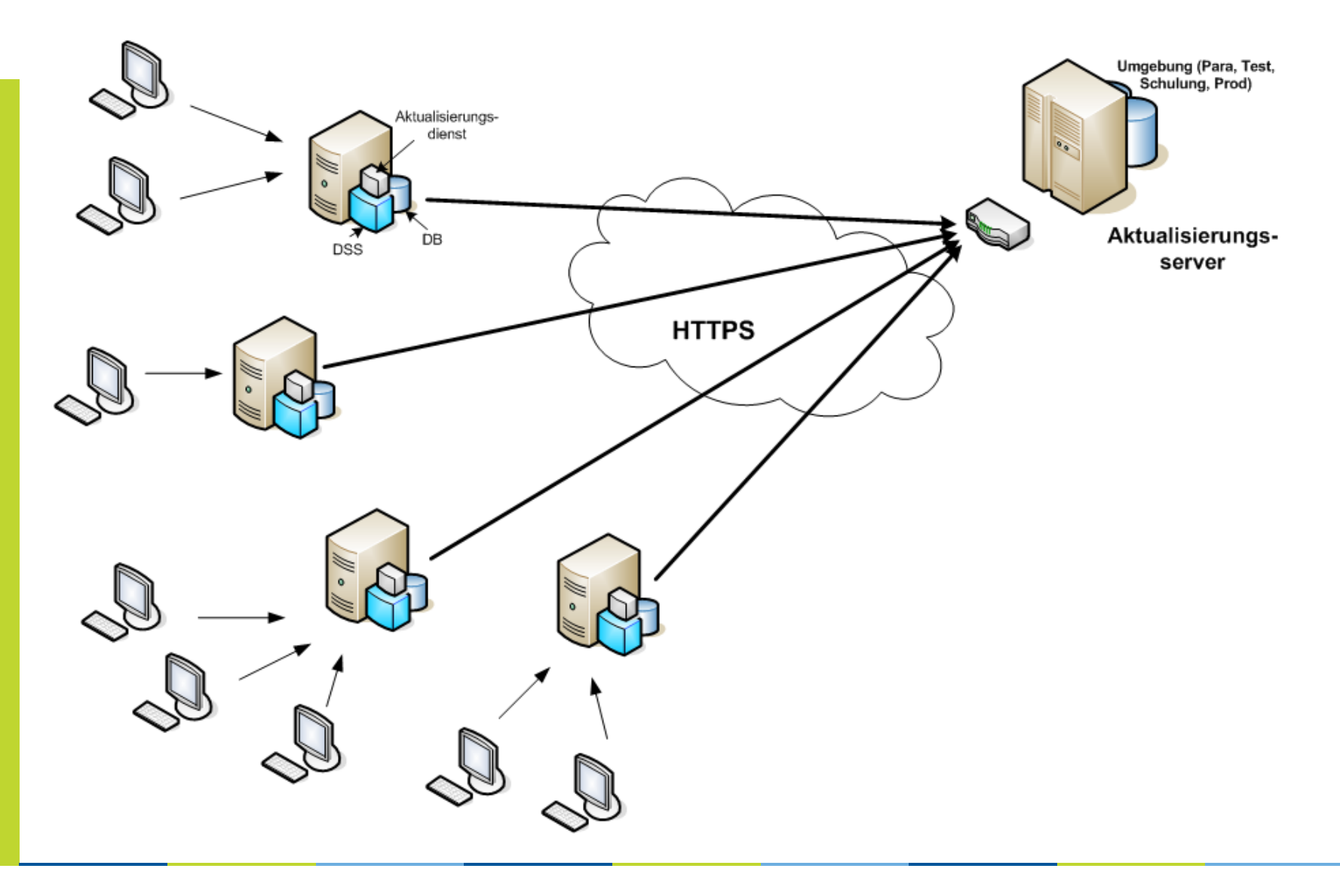

## **Aktualisierungsdienst (2)**

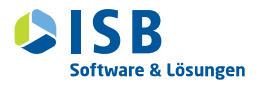

» Automatische Prüfungs- und Downloadzeitpunkte können konfiguriert werden  $\rightarrow$  Beispiel:

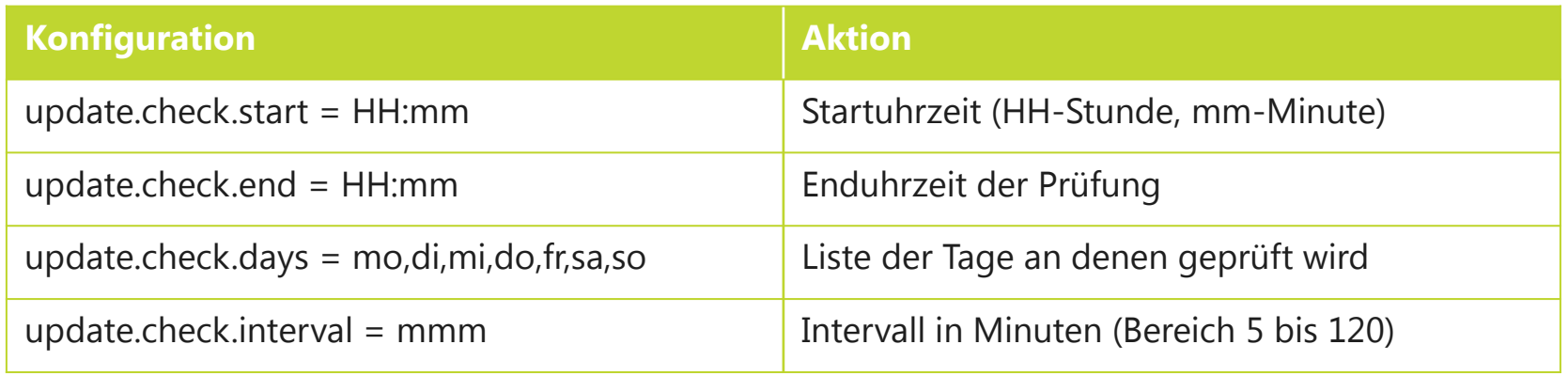

- » Ist eine Aktualisierung verfügbar, so wird den berechtigten Benutzern im ASV Client eine Benachrichtigung angezeigt
	- $\rightarrow$  Berechtigte Benutzer können manuell eine Aktualitätsprüfung durchführen
- » Unterstützung von drei Betriebsarten: Vollautomatisch, Teilautomatisch, Manuell: update.mode = <auto|manual|mixed>

### **Aktualisierungsprozess**

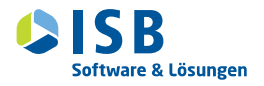

#### » **Manuelle Aktualisierung:**

- Im ASV Client, im Menu Verwaltung  $\rightarrow$  "Anwendung aktualisieren"
- Download und Aktualisierung sind getrennte Schritte
- "Anwendung aktualisieren" startet nach Rückfrage den Download
- Ist der Download abgeschlossen, erfolgt eine Meldung (berechtige Benutzer)
- "Anwendung aktualisieren" startet anschließend den Aktualisierungsprozess

#### » **Teilautomatische Aktualisierung:**

• Ähnlich manueller Aktualisierung, Meldung kommt erst, wenn der Download bereits erfolgreich abgeschlossen wurde

#### » **Vollautomatische Aktualisierung:**

• Automatische Aktualisierung erfolgt zu konfigurierbaren Zeitpunkten

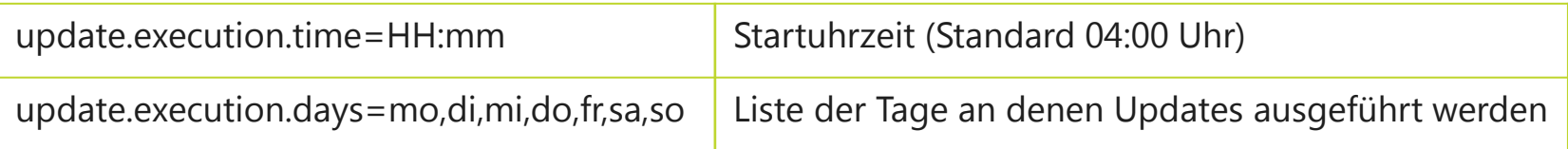

## **Aktualisierungsprozess (2)**

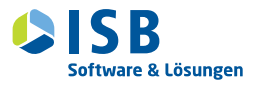

- (1) DSS herunterfahren (angemeldete Clients werden benachrichtigt)
- (2) DSS Datenbank sicher, DSS sichern
- (3) Datenbankschema aktualisieren
- (4) DSS Software, Konfiguration und Zertifikat aktualisieren
- (5) DSS Konsistenzprüfung
- (6) Nach erfolgreicher Aktualisierung wird der DSS gestartet
- (7) Clients die sich neu anmelden werden aktualisiert
- **Falls die Aktualisierung nicht erfolgreich war, wird der Stand vor der Aktualisierung wieder hergestellt.**

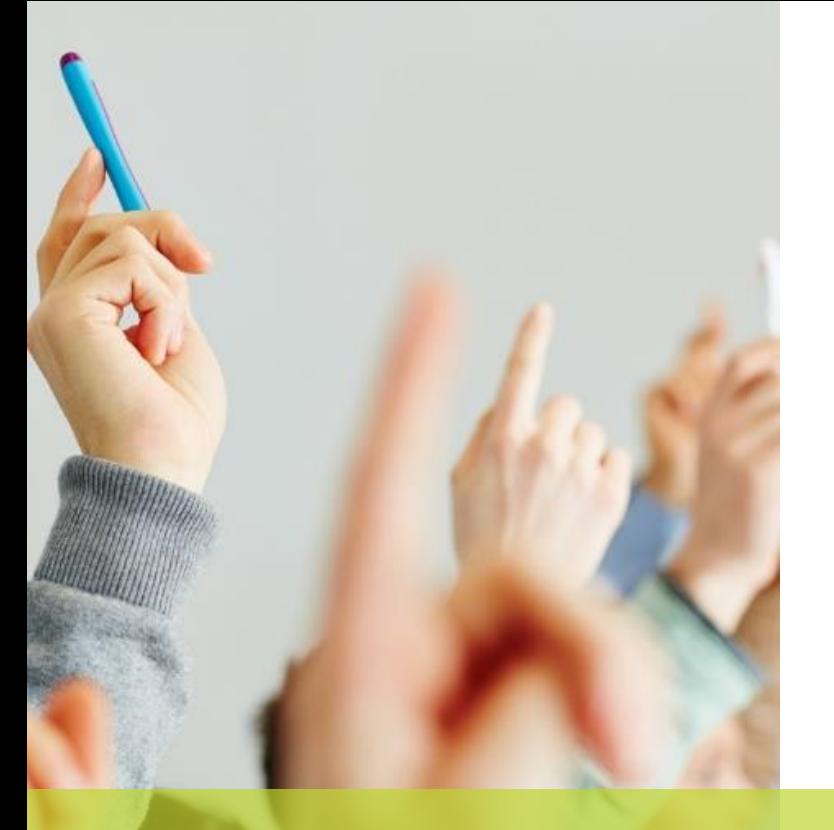

Viktor Sauer, ISB AG, 2015, München

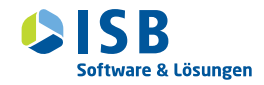

# **Danke für Ihre Aufmerksamkeit!**